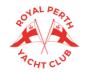

## RPYC 2022/23 SUMMER SAILING

## **BOAT & CREW SIGN ON** FOR SKIPPERS ONLY

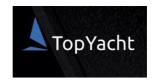

MANDATORY FROM 1 JAN 2022 AS PER RRS 46

TO BE COMPLETED BEFORE EVERY RACE YOU WISH TO RACE IN

#### STEP 1.

#### **START HERE:**

Scan the QR code with your phone camera or click the below link to access the Boat & Crew Sign In page:

https://www.topyacht.com.au/db/kb2/login\_crew\_list.php? evid=1589&sn=

- Enter your Sail Number and Password for TopYacht (last 9 digits of your mobile or the password you created). If you have not registered, click HERE to enter a series.
- · Press 'Submit'

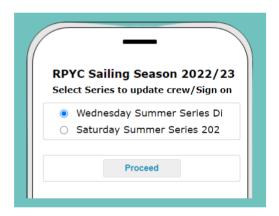

#### STEP 2.

#### **SERIES SELECTION SCREEN**

- and update your crew for that race

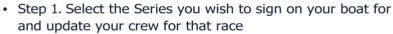

#### Step 2. Select 'Proceed'

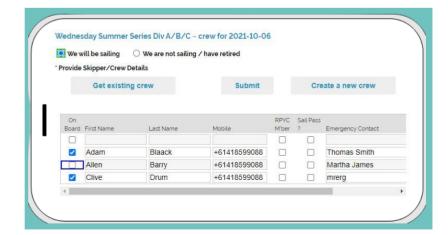

### STEP 3.

#### SIGN ON & CREW SELECTION SCREEN

 Select that you will be sailing - this is your 'Sign On'

On this page you can:

- Add an existing crew (crew previously added to your boat)
- Create a new crew
- Check off those who are on board for this
- Amend crew details

Tip! Drag the screen to the right for additional fields.

#### STEP 4.

- Click 'Submit' to confirm the list of crew you have marked as on board FOR THIS RACE.
- Crew details will be saved in your profile, so to add crew for another series, repeat Step 1, 2 & 3, then click 'Get Existing Crew'.

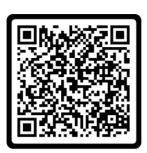

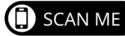

RPYC Sailing Season 2022/23

Sign on/update crew list

□ Show password

Log In

Forgotten Password

Primary Sail No: R100

Password/PIN No: •••••

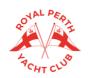

## RPYC 2022/23 SUMMER SAILING

# **BOAT & CREW SIGN ON**FOR SKIPPERS ONLY

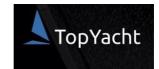

#### TIP

#### ADDING THE LINK TO YOUR HOME SCREEN

Save the link to your home screen as a web app:

**iPhone:** Tap the Share icon, scroll down to 'Add to Home Screen, add a name to your link and click 'Add'.

**Android:** Tap the 3 dots on the top right hand side screen, click 'Add to Home Screen', add a name to the link and click 'Add;

#### **iPHONE**

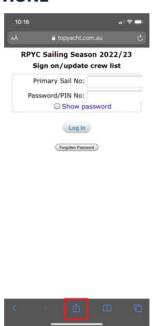

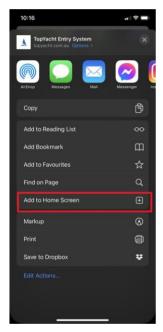

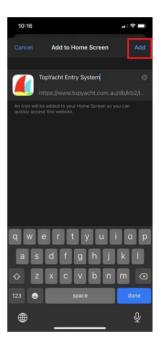

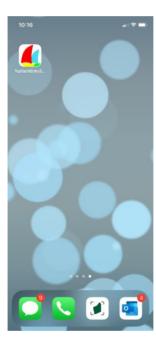

#### **ANDROID**

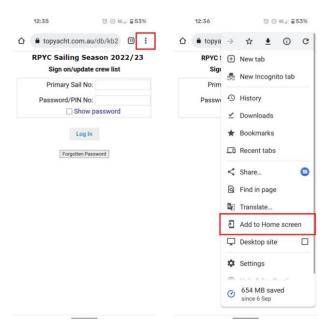

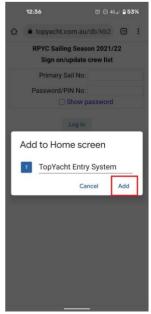

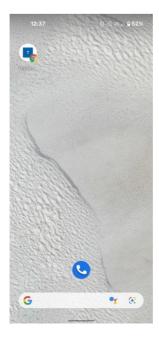